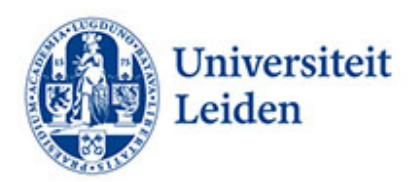

## **Hoe kun je PowerPointpresentaties toegankelijk maken?**

## **Inleiding**

PowerPointpresentaties worden veelvuldig ingezet bij het onderwijs. Een uitgewerkte PowerPoint biedt zowel studenten als docenten houvast. PowerPoint zijn ordelijk en makkelijk leesbaar voor veel maar niet alle studenten. Studenten met een visuele beperking kunnen PowerPoint soms niet lezen als die op afstand wordt getoond. Zij zijn erg geholpen als ze vooraf aan het onderwijs de beschikking krijgen over de PowerPointpresentatie. Studenten die moeite hebben met het houden van overzicht en/of leesproblemen stellen overzichtelijke, gestructureerde PowerPoint op prijs met niet te veel tekst. Hieronder vindt u tips om uw PowerPointpresentaties toegankelijk te maken.

## **Tips voor het verbeteren van de toegankelijkheid**

- **Beschikbaarheid**. Stel de PowerPointpresentatie voor aanvang van het onderwijs beschikbaar in de leeromgeving. Zo maakt u de informatie beschikbaar voor studenten met een visuele beperking die niet op afstand kunnen waarnemen. Studenten met een beperking die moeite hebben met overzicht houden zijn hiermee ook geholpen. Zij kunnen de PowerPoint voor aanvang van het college al even doorlopen om zo de lijn in de presentatie te herkennen.
- **Toegankelijkheidscontrole.** Maak gebruik van de mogelijkheid 'Toegankelijkheidscontrole' (Controleren ˃ Toegankelijkheid controleren). Gebruik van deze mogelijkheid levert adviezen op om de toegankelijkheid te verbeteren.
- **Opzet.** Maak een heldere, eenvoudige opzet met niet te veel tekst en niet te veel afbeeldingen. Gebruik korte zinnen en/of enkele kernwoorden. Veel studenten met een beperking hebben moeite om gelijktijdig te lezen en luisteren. Geef alleen de essentie weer. Beperk het aantal slides. Start de presentatie met een overzicht van de structuur. Vat op de laatste slide(s) de presentatie samen.
- **Titel**. Geef elke slide een titel. Zo hoeven studenten die gebruik maken van screenreaders niet de hele slide door te nemen om het onderwerp te kunnen bepalen.
- **Taal.** Gebruik bij voorkeur één taal. Studenten met dyslexie hebben soms moeite met ander taligheid.
- **Lettertype en lettergrootte.** Vermijd het wijzigen van lettertype- en grootte om gedeeltes van tekst te verbijzonderen. Gebruik het liefst schreefloze lettertypes zoals Helvetica, Arial, Verdana of Calibri, lettergrootte .20, regelafstand 1,5.
- **Kleurcontrast.** Zorg ervoor dat er voldoende contrast is tussen voor- en achtergrondkleuren. Gebruik bij voorkeur lichte letters op een donkere achtergrond. Zorg ervoor dat kleur niet het enige middel is om tekst over te brengen. Gebruik voor grafieken liever arceringsverschil dan kleurverschil.
- **Afbeeldingen**. Zorg ervoor dat afbeeldingen vergezeld gaan van een alternatieve, beschrijvende tekst. Afbeeldingen zijn niet waarneembaar voor studenten met een visuele beperking die gebruik maken van screenreaders. Vermijd het gebruik van tekst in afbeeldingen als enige methode voor het overbrengen van informatie. Geef anders in de

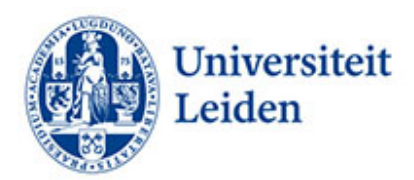

alternatieve tekst kort een beschrijving van de afbeelding en vermeld de aanwezigheid en bedoeling van de tekst.

- **Hyperlinks**. Voeg relevante tekst voor hyperlinks en scherminfo toe. Gebruik dus niet 'klik hier'. Studenten met screenreaders scannen soms een lijst met koppelingen. Koppelingen moeten daarom duidelijke en accurate informatie overbrengen.
- **Tabellen.** Gebruik een eenvoudige tabelstructuur en geef informatie over kolomkoppen. Zie 'Toegankelijkheidscontrole' (Controleren ˃ Toegankelijkheid controleren). Anders kunnen screenreaders de informatie niet lezen.
- **Getallen.** Schrijf cijfers als getallen behalve als ze geen specifieke feiten weergeven (enkele honderden). Voor rangtelwoorden (2e en 3e ) geldt hetzelfde.
- **Formules.** De beste manier om formules te schrijven is met MathML. Als dat niet lukt kan men de formules ook uitschrijven.
- **Dia's**. Gebruik de ingebouwde ontwerpvoorbeelden voor dia's. Gebruik leesweergave ((Controleren ˃ Toegankelijkheid controleren ˃ leesweergave) om de leesrichting voor screenreaders juist weer te geven. Screenreaders lezen de dia's anders in de volgorde waarin ze zijn geplaatst.
- **Ondertiteling.** Gebruik ondertiteling voor gesproken tekst. Zie voor de instructies het factsheet 'Ondertiteling van lesmaterialen' van ECIO.
- **Presentatie.** Gebruik de split/share screen functionaliteit bij onlineonderwijs zodat zowel docent als presentatie te zien zijn.

Meer informatie:

[Microsoft](https://support.microsoft.com/en-us/office/make-your-powerpoint-presentations-accessible-to-people-with-disabilities-6f7772b2-2f33-4bd2-8ca7-dae3b2b3ef25?ui=en-us&rs=en-us&ad=us) [ECIO Ondertiteling van lesmaterialen](https://ecio.nl/publicaties/factsheet-ondertiteling-van-lesmaterialen/) [Contrast and Color Accessiblity](https://webaim.org/articles/contrast/) [W3C Math Home](https://www.w3.org/Math/) [Formules uitschrijven](https://support.microsoft.com/nl-nl/office/een-vergelijking-of-formule-schrijven-1d01cabc-ceb1-458d-bc70-7f9737722702)

Universiteit Leiden Fenestra Disability Centre Studentencentrum Plexus [fenestra@sea.leidenuniv.nl](mailto:fenestra@sea.leidenuniv.nl) Tel: 071 527 80 25 [www.student.universiteitleiden.nl/functiebeperking](http://www.student.universiteitleiden.nl/functiebeperking)